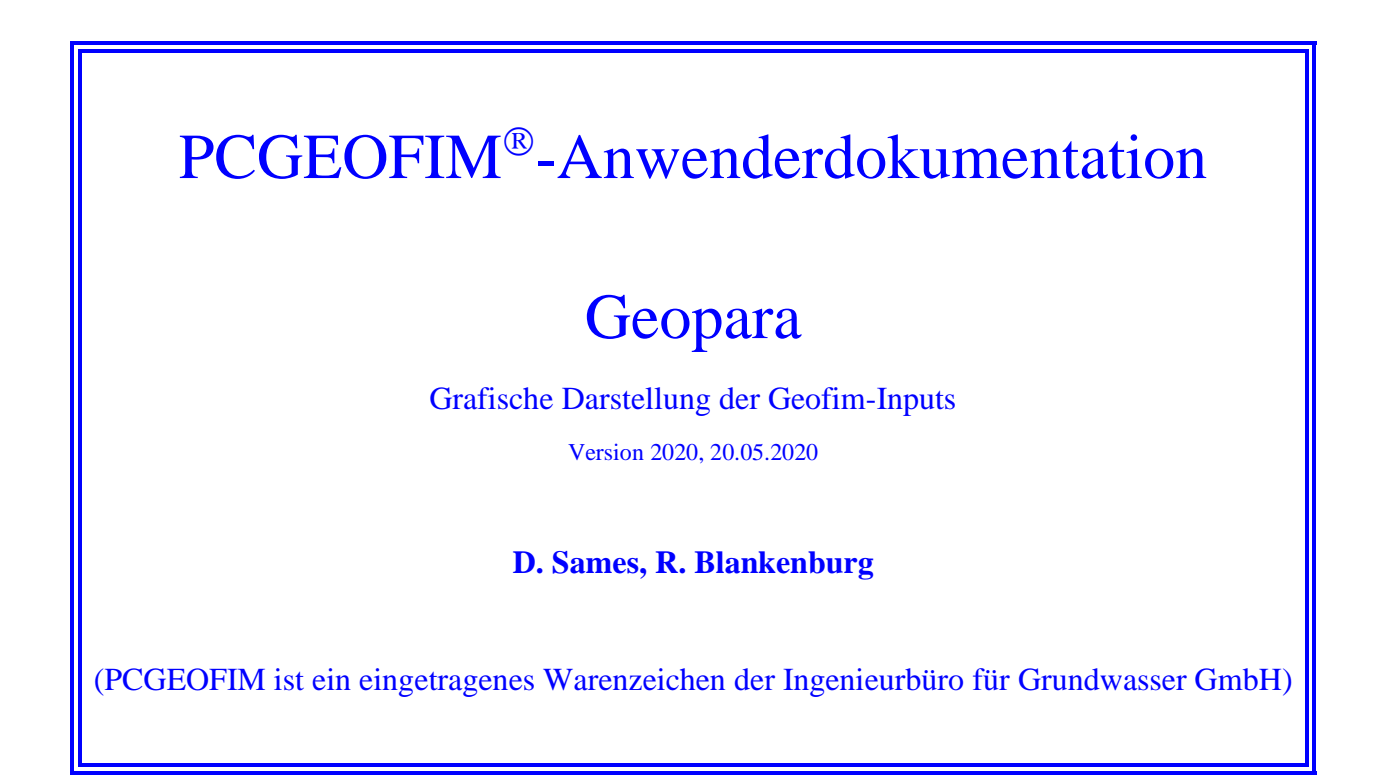

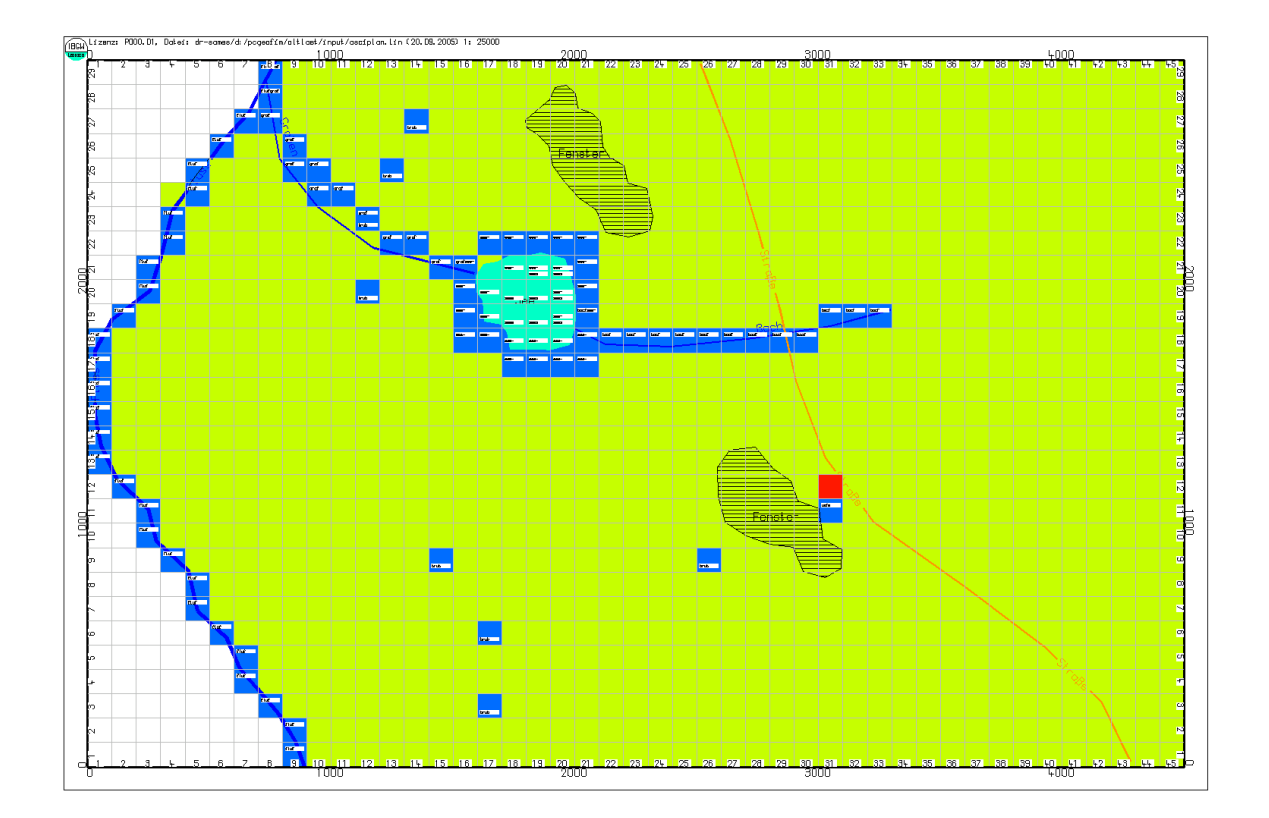

# **Inhaltsverzeichnis**

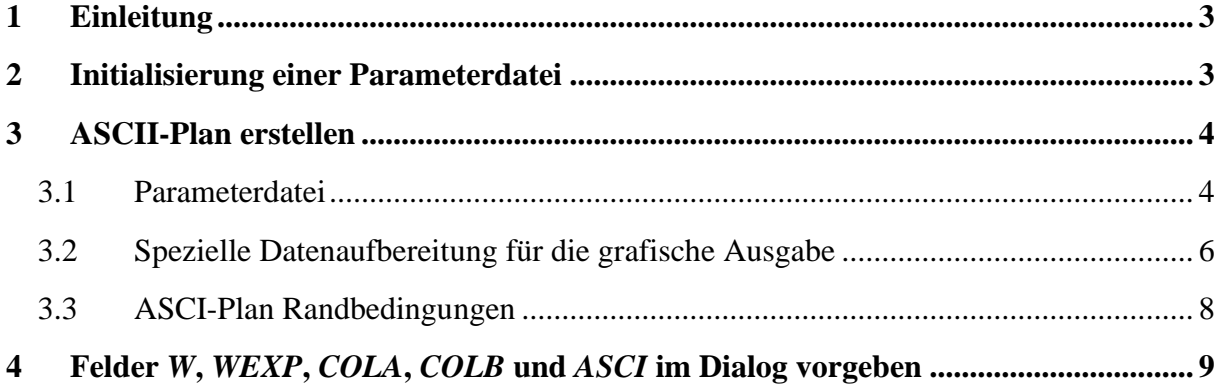

# <span id="page-2-0"></span>**1 Einleitung**

Mit Hilfe des Tools Geopara können Geofim-Eingabedateien neu erstellt oder vorhandene Dateien grafisch dargestellt werden. Die grafische Darstellung erfolgt in der Form Text, jedoch zusammen mit der Struktur des Modells und mit einer Topographie maßstabsgerecht am Bildschirm, auf Drucker, Plotter und als DXF-Datei. So stellen diese ASCII-Pläne ein unverzichtbares Hilfsmittel zur Modellaufstellung und zur Dokumentation der Eingabedaten dar.

## <span id="page-2-1"></span>**2 Initialisierung einer Parameterdatei**

Wenn das Tool Geopara gestartet wird und keine Parameterdatei existiert, kann die Parameterdatei initialisiert werden. Der Anwender kann im Dialog das Modellgebiet und die Diskretisierung festlegen (siehe [Abbildung 1\)](#page-2-2). Im Dialog sollten entweder Dx und Dy oder M und N vorgegeben werden. Für Dx und Dy können auch Kommazahlen vorgegeben werden. Da sich die Struktur der Parameterdatei entsprechend der möglichen Anzahl von Lupen unterscheidet (siehe Teil GeofimDB), sollte bereits hier eine Angabe erfolgen. Schließlich sind noch die Anzahl der Modellgrundwasserleiter, sowie die Mächtigkeit und optional ein Anfangswasserstand anzugeben.

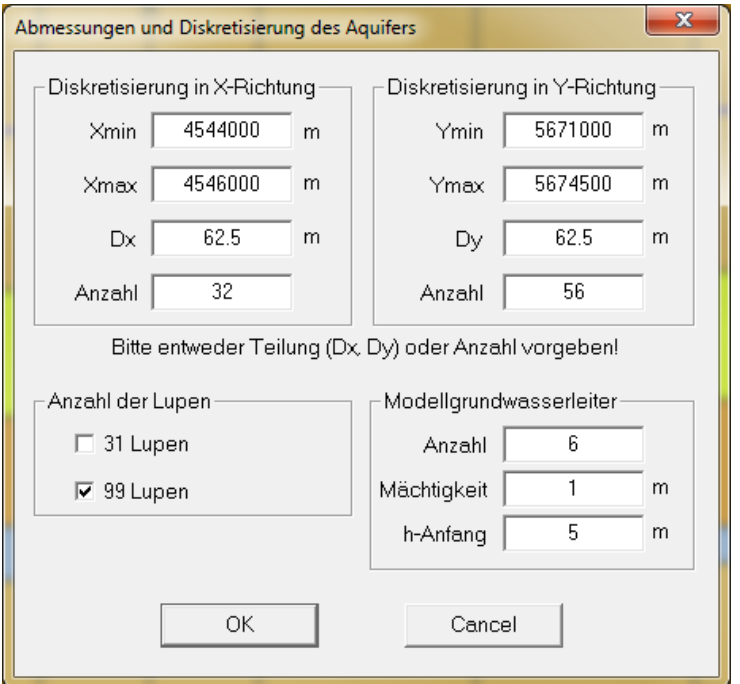

<span id="page-2-2"></span>Abbildung 1: Menü zur Festlegung des Modellgebietes und der Diskretisierung

Die Parameterdatei wird mit Anfangswerten belegt. Die [Abbildung 2](#page-3-2) zeigt einen Ausschnitt. Alle Mächtigkeiten werden mit einem Meter angenommen und die  $k_f$ -Werte werden  $10^{-4}$  m/s gesetzt. Die Tools Pcgtopar und Isohypse unterstützen den Anwender bei der Eingabe der aktuellen Parameter.

| <b>FEGW</b>           |                |           | Lizenz: POOO.01, Datei: dr-sames/c:/pcgeofim/creapara/input/asciplan.lin (20.05.20D5) 1: 5000 |                |           |              |                |           |              |                |           |              |                |           |              |                 |
|-----------------------|----------------|-----------|-----------------------------------------------------------------------------------------------|----------------|-----------|--------------|----------------|-----------|--------------|----------------|-----------|--------------|----------------|-----------|--------------|-----------------|
| <b>Lates 4-544000</b> |                |           | 4544250                                                                                       |                |           |              | 4544500        |           |              | 4544750        |           | 4545000      |                |           | 4545250      |                 |
| 5672000               | 1              |           | $5.0$ $1.0$ $1.0$ $-4$                                                                        | $\mathbf{1}$   | 5.0       | $1.01.0 - 4$ | $\mathbf{1}$   | 5.0       | $1.01.0 - 4$ | $\mathbf{1}$   | 5.0       | $1.01.0 - 4$ | $\overline{1}$ | 5.0       | $1.01.0 - 4$ | 0002295         |
|                       | $\overline{2}$ | 4.0       | $1.01.0 - 4$                                                                                  | 2              | 4.0       | $1.01.0 - 4$ | 2              | 4.0       | $1.01.0-4$   | 2              | 4.0       | $1.01.0 - 4$ | 2              | 4.0       | $1.01.0 - k$ |                 |
|                       | 3              | 3.0       | $1.01.0 - 4$                                                                                  | з              | 3.0       | $1.01.0 - 4$ | з              | 3.0       | $1.01.0 - 4$ | 3              | 3.0       | $1.01.0 - 4$ | 3              | 3.0       | $1.01.0 - 4$ |                 |
|                       | 4              | 2.0       | $1.01.0 - 4$                                                                                  | 4              | 2.0       | $1.01.0 - 4$ | 4              | 2.0       | $1.01.0-4$   | 4              | 2.0       | $1.01.0 - 4$ | 4              | 2.0       | $1.01.0-k$   |                 |
|                       | 5              | 1.0       | $1.01.0 - 4$                                                                                  | 5              | 1.0       | $1.01.0 - 4$ | 5              | 1.0       | $1.01.0 - 4$ | 5              | 1.0       | $1.01.0 - 4$ | 5              | 1.0       | $1.01.0 - 4$ |                 |
| 5671750               | f.             | . 0       | $1.01.0 - 4$                                                                                  | 6              | . 0       | $1.01.0 - 4$ | 6              | . 0       | $1.01.0-4$   | 6              | . 0       | $1.01.0 - 4$ | 6              | $\cdot$ 0 | $1.01.0 - 4$ | 0571750         |
|                       | 1              | 5.0       | $1.01.0 - 4$                                                                                  | 1              | 5.0       | $1.01.0 - 4$ | $\mathbf{1}$   | 5.0       | $1.01.0 - 4$ | $\mathbf{1}$   | 5.0       | $1.01.0 - 4$ | $\overline{1}$ | 5.0       | $1.01.0 - 4$ |                 |
|                       | $\overline{2}$ | 4.0       | $1.01.0 - 4$                                                                                  | $\overline{2}$ | 4.0       | $1.01.0 - 4$ | 2              | 4.0       | $1.01.0 - 4$ | 2              | 4.0       | $1.01.0 - 4$ | 2              | 4.0       | $1.01.0 - 4$ |                 |
|                       | 3              | 3.0       | $1.01.0 - 4$                                                                                  | 3              | 3.0       | $1.01.0-4$   | 3              | 3.0       | $1.01.0 - 4$ | 3              | 3.0       | $1.01.0-4$   | 3              | 3.0       | $1.01.0 - 4$ |                 |
|                       | 4              | 2.0       | $1.01.0 - 4$                                                                                  | 4              | 2.0       | $1.01.0 - 4$ | 4              | 2.0       | $1.01.0 - 4$ | 4              | 2.0       | $1.01.0 - 4$ | ÷              | 2.0       | $1.01.0 - 4$ |                 |
|                       | 5              | 1.0       | $1.01.0 - 4$                                                                                  | 5              | 1.0       | $1.01.0 - 1$ | 5              | 1.0       | $1.01.0 - 4$ | 5              | 1.0       | $1.01.0 - 4$ | 5              | 1.0       | $1.01.0 - 4$ |                 |
|                       | ĥ.             |           | $.0 1.01.0 - 4$                                                                               | 6              | $\cdot$ 0 | $1.01.0 +$   | 6              | $\cdot$ 0 | $1.01.0 - 4$ | 6              | $\cdot$ 0 | $1.01.0 - 4$ | 6              | . 0       | $1.01.0 - k$ | <b>DOS 1/99</b> |
| 5671500               | $\mathbf{1}$   | 5.0       | $1.01.0 - 4$                                                                                  | $\mathbf{1}$   | 5.0       | $1.01.0 - 4$ | $\mathbf{1}$   | 5.0       | $1.01.0 - 4$ | $\mathbf{1}$   | 5.0       | $1.01.0 - 4$ | $\mathbf{1}$   | 5.0       | $1.01.0 - 4$ |                 |
|                       | $\overline{2}$ | 4.0       | $1.01.0 - 4$                                                                                  | $\overline{2}$ | 4.0       | $1.01.0 - 4$ | $\overline{2}$ | 4.0       | $1.01.0 - 4$ | $\overline{2}$ | 4.0       | $1.01.0 - 4$ | 2              | 4.0       | $1.01.0 - 4$ |                 |
|                       | 3              | 3.0       | $1.01.0 - 4$                                                                                  | 3              | 3.0       | $1.01.0 - 4$ | 3              | 3.0       | $1.01.0 - 4$ | 3              | 3.0       | $1.01.0 - 4$ | 3              | 3. 0      | $1.01.0 - 4$ |                 |
|                       | 4              | 2.0       | $1.01.0 - 4$                                                                                  | 4              | 2.0       | $1.01.0 - 4$ | 4              | 2.0       | $1.01.0 - 4$ | 4              | 2.0       | $1.01.0 - 4$ | ÷              | 2.0       | $1.01.0 - 4$ |                 |
|                       | 5              | 1.0       | $1.01.0 - 4$                                                                                  | 5              | 1.0       | $1.01.0 - 4$ | 5              | 1.0       | $1.01.0 - 4$ | 5              | 1.0       | $1.01.0 - 4$ | 5              | 1.0       | $1.01.0 - 4$ |                 |
|                       | 6              | .0        | $1.01.0 - 4$                                                                                  | 6              | . 0       | $1.01.0 - 4$ | 6              | .0        | $1.01.0 - 4$ | 6              | . 0       | $1.01.0 - 4$ | 6              | .0        | $1.01.0 - $  |                 |
| 5671250               | 1              | 5.0       | $1.01.0 - 4$                                                                                  | 1              | 5.0       | $1.01.0 - $  | $\mathbf{1}$   | 5.0       | $1.01.0 - 4$ | 1              | 5.0       | $1.01.0 - 4$ | $\mathbf{1}$   | 5.0       | $1.01.0 - k$ | 5671250         |
|                       | $\overline{2}$ | 4.0       | $1.01.0 - 4$                                                                                  | 2              | 4.0       | $1.01.0 - 4$ | 2              | 4.0       | $1.01.0 - 4$ | 2              | 4.0       | $1.01.0 - 4$ | $\overline{2}$ | 4.0       | $1.01.0 - 4$ |                 |
|                       | 3              | 3.0       | $1.01.0 - 4$                                                                                  | з              | 3.0       | $1.01.0 - 1$ | 3              | 3.0       | $1.01.0 - 4$ | 3              | 3.0       | $1.01.0 - 4$ | 3              | 3.0       | $1.01.0 - k$ |                 |
|                       | 4              | 2.0       | $1.01.0 - 4$                                                                                  | 4              | 2.0       | $1.01.0 - 4$ | ų.             | 2.0       | $1.01.0 - 4$ | 4              | 2.0       | $1.01.0 - 4$ | 4              | 2.0       | $1.01.0 - k$ |                 |
|                       | 5              | 1.0       | $1.01.0 - 4$                                                                                  | 5              | 1.0       | $1.01.0 - 4$ | 5              | 1.0       | $1.01.0 - 4$ | 5              | 1.0       | $1.01.0 - 4$ | 5              | 1.0       | $1.01.0 - k$ |                 |
| 5671000               | 6              | $\cdot$ 0 | $1.01.0 - 4$                                                                                  | 6              | . 0       | $1.01.0 - 4$ | 6              | $\cdot$ 0 | $1.01.0 - 4$ | 6              | $\cdot$ 0 | $1.01.0 - 4$ | 6              | .0        | $1.01.0 - 1$ | 0001299         |
|                       | 4544000        |           |                                                                                               | 4544250        |           |              | 4544500        |           | 3            | 4544750        |           | 4545000      |                |           | 4545250      |                 |

<span id="page-3-2"></span>Abbildung 2: Ausschnitt aus der erzeugten Parameterdatei creapar0.dbf

## <span id="page-3-0"></span>**3 ASCII-Plan erstellen**

#### <span id="page-3-1"></span>**3.1 Parameterdatei**

Nach dem Start des Tools Geopara und wenn eine Parameterdatei existiert, wird der Anwender aufgefordert, das Gebiet und die Modellgrundwasserleiter auszuwählen (siehe [Abbildung](#page-4-0)  [3](#page-4-0) und [Abbildung 4\)](#page-4-1). Es folgt das Menü zur Wahl der darzustellenden Parameter. Durch Mausklick mit der linken Maustaste werden die Parameter ausgewählt. In [Abbildung 5](#page-4-2) sind dies die Grundwasserleiterbezeichnung, die Elementunterkante, die Mächtigkeit und der kf-Wert. Die [Abbildung 6](#page-5-1) zeigt die Darstellung des ASCII-Plans auf dem Bildschirm. Beachtet werden sollte, dass unter der Grafik das unter dem Mauszeiger liegende finite Volumenelement angezeigt wird. So kann insbesondere beim Zoomen die interessierende Zelle leicht ausgewählt werden.

Eine ausführliche Darstellung der Redigierungsmöglichkeiten und der Ausgabe auf Drucker und Plotter ist im Teil Pcgview der Anwenderdokumentation zu finden.

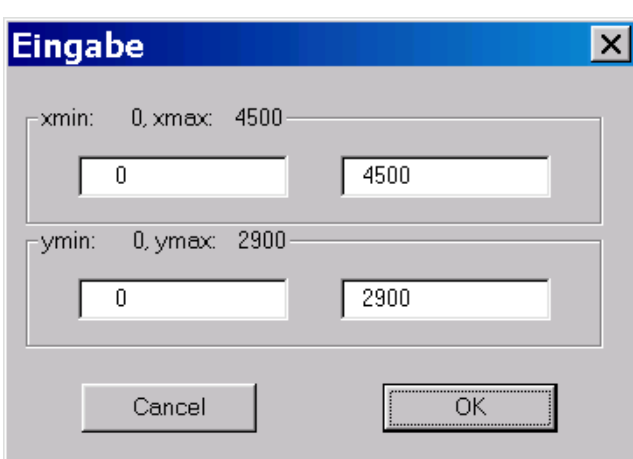

<span id="page-4-1"></span>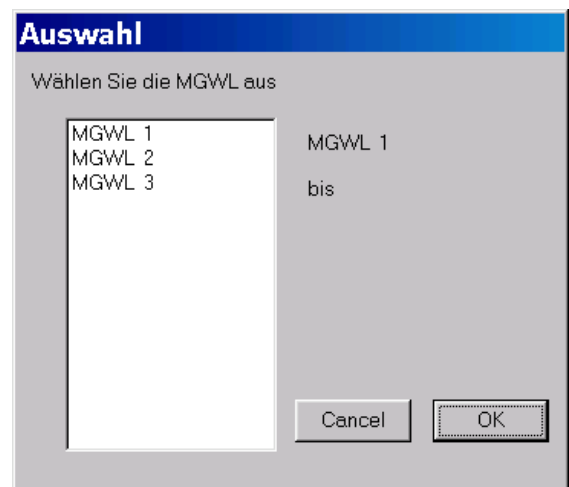

<span id="page-4-0"></span>Abbildung 3: Menü Gebiet auswählen Abbildung 4: Menü MGWL auswählen

Auswahl Ausgabe von  $\sqrt{ }$ Maske  $\sqrt{\frac{mg}{m^2}}$ lgwl  $\blacktriangle$ Ižu, lm3  $\mathsf{Im}1$  $m1+m2+m3$ |kf1 kf2 lkf3 |gwr |ĥan bil1 bil2 bil3 |isot colb |cola ١w asci| **OK** Cancel |gel  $\vert \hspace{-.06in} \cdot \hspace{-.06in} \cdot \hspace{-.06in} \vert$ 

<span id="page-4-2"></span>Abbildung 5: Auswahl der im ASCII-Plan darzustellenden Parameter

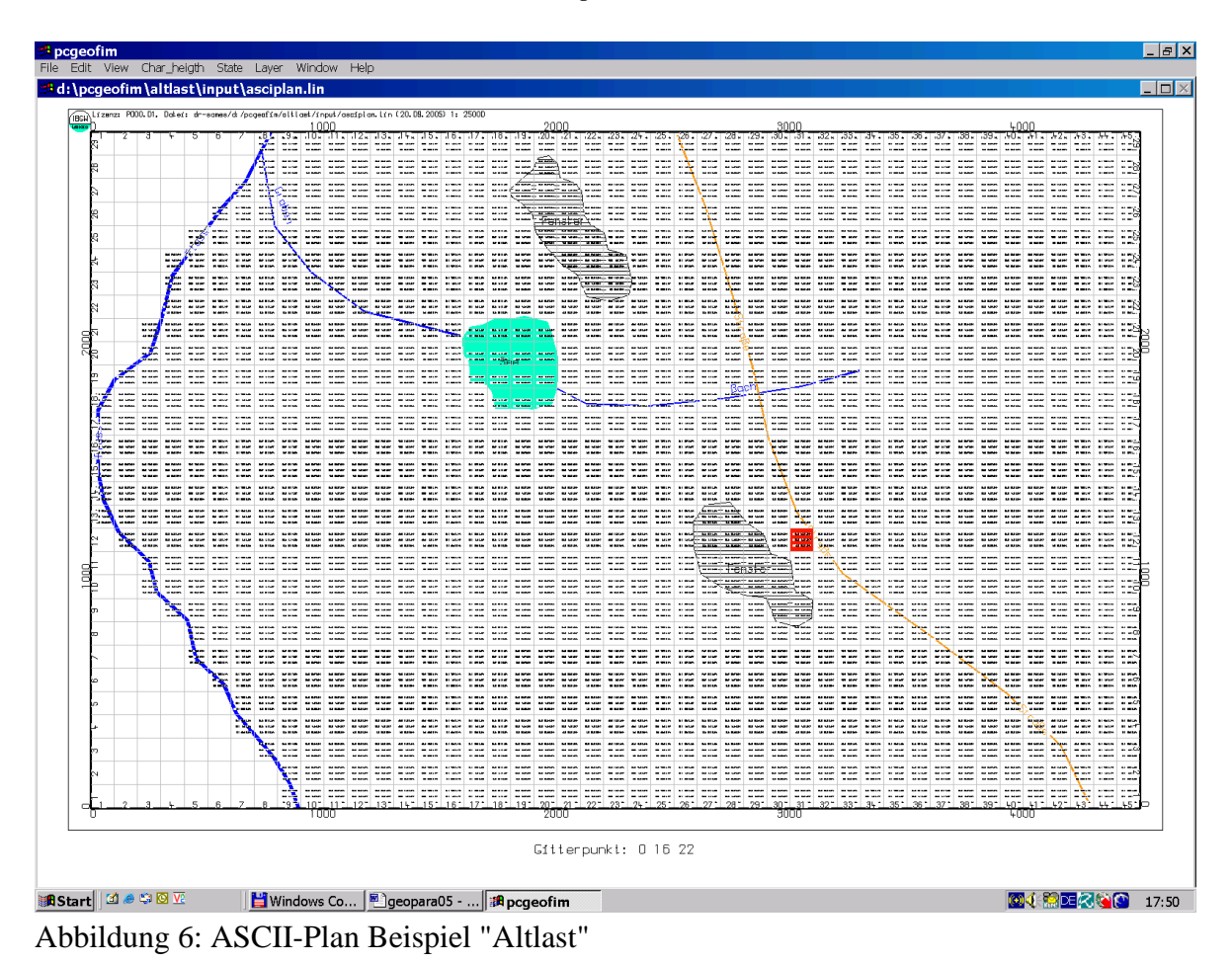

### <span id="page-5-1"></span><span id="page-5-0"></span>**3.2 Spezielle Datenaufbereitung für die grafische Ausgabe**

Eine grafische Darstellung von Parametern innerhalb des vorgegebenen globalen Gitters oder einer Lupenstruktur ist entweder an die Datenbank {proj}par{j}.dbf gebunden oder der Anwender kreiert die Datei {proj}asci.dbf. In diesen Datenbanken wurden Felder angelegt, die mit Daten gefüllt werden müssen, wenn spezielle Werte grafisch ausgegeben werden sollen. Das betrifft je nach Art der gewünschten Darstellung die Felder *ASCI*, *COLA* und *COLB.* Eine Erläuterung zu diesen Feldern ist in Tabelle 1 zu finden.

| Feld        | <b>Bedeutung</b>              | <b>Erläuterung</b>          |  |  |  |  |  |  |  |
|-------------|-------------------------------|-----------------------------|--|--|--|--|--|--|--|
| <b>ASCI</b> | Zeichenkette                  | maximal 32 Zeichen          |  |  |  |  |  |  |  |
| <b>COLA</b> | Farbe Text                    | $0:$ schwarz                |  |  |  |  |  |  |  |
|             |                               | 1: schwarz $2:$ rot         |  |  |  |  |  |  |  |
|             |                               | $3:$ grün $4:$ blau         |  |  |  |  |  |  |  |
|             |                               | 5: gelb 6: zyan             |  |  |  |  |  |  |  |
|             |                               | 7: magenta 8: braun 9: grau |  |  |  |  |  |  |  |
| COLB        | Farbe Hintergrund,            | 1: schwarz $2:$ rot         |  |  |  |  |  |  |  |
|             | bei HP-GL/2-Ausgabe:10% shade | $3:$ grün $4:$ blau         |  |  |  |  |  |  |  |
|             |                               | $5:$ gelb $6:$ zyan         |  |  |  |  |  |  |  |
|             |                               | 7: magenta 8: braun 9: grau |  |  |  |  |  |  |  |

Tabelle 1: Bedeutung von ASCI, COLA und COLB

Belegt werden muss nur das Feld *ASCI*, wenn kein Hintergrund ausgegeben werden soll. Um die Gitterelemente farbig darzustellen, muss das Feld COLB eine Farbkodierung enthalten und bei der Auswahl der darzustellenden Inhalte mit ausgewählt werden.

Insbesondere wenn andere Geofim-Input-Dateien visualisiert werden sollen, ist die Datei {proj}asci.dbf von Interesse. Die [Tabelle 2](#page-6-0) zeigt die Struktur dieser Datei. Am Beispiel der Geofim-Inputdatei {proj}terr.dbf soll die Vorgehensweise erläutert werden. In einem ersten Schritt wird diese Datei um die Felder *ASCI*, *COLA* und *COLB* erweitert. Anschließend werden die Felder *ASCI* und *COLB* mit der Geländehöhe und der Grundwasserneubildungsklasse gefüllt und in die Datei {proj}asci.dbf übertragen:

### **dBASE-Befehlsfolge: use {proj}gel**

```
 replace all COLB with IGWF, ASCI with str(GEL,6,2)
use c:\pcgeofim\database\geoasci
copy to {proj}asci
use {proj}asci
appe from {proj}gel
```

| <b>Feld Feldname Typ</b> |  | Länge | Erläuterung                               |
|--------------------------|--|-------|-------------------------------------------|
| 1LUPE                    |  |       | 1 finites Volumenelement in der Lupe LUPE |
| 2IS                      |  |       | 3 Nummerierung in x-Richtung              |
| 3JZ                      |  |       | 3 Nummerierung in y-Richtung              |
| 4MG                      |  |       | 2 Nummerierung in z-Richtung              |
| 5 COLB                   |  |       | 2 Farbe Hintergrund                       |
| 6 COLA                   |  |       | 2 Farbe Text                              |
| 7ASCI                    |  |       | 32 Zeichenkette                           |

<span id="page-6-0"></span>Tabelle 2: Struktur der Datei {proj}asci.dbf

In [Abbildung 7](#page-7-1) wird das Ergebnis dargestellt.

|   | 545000 |                                        | <b>LSLS500</b> |  | RCU\Lizenzi PSOO.Ch, Ockeci dr-eames/di/pogeofin/part2025/input/aeaiplan.iin (25.08.2005) 1: 10008 | LSLBOOD        |                |   | <b>LSLR500</b>                                                                                                    |                      |                                                                                                   |   | <b>L5L7000</b> |           |   | L5L7500   |    |    |    | L5LB000 |
|---|--------|----------------------------------------|----------------|--|----------------------------------------------------------------------------------------------------|----------------|----------------|---|----------------------------------------------------------------------------------------------------|----------------------|---------------------------------------------------------------------------------------------------|---|----------------|-----------|---|-----------|----|----|----|---------|
|   |        |                                        |                |  | WEINFALL INSTEAD INSTEAD INSTEAD INSTEAD IN THE INSTEAD IN THE INCOME.                             |                |                |   | 159.00 160.00 162.10 162.20 167.00 162.30 162.30 162.80 162.90 162.60 162.50 162.50 162.50 161.90 161.60 160.50          |                      |                                                                                                   |   |                |           |   |           |    |    |    |         |
|   |        |                                        |                |  | 7 5 50 169 50 169 10 169 60 169 60 162 60 160 160 160 00                                           |                |                |   | 153,000 151,70 153,70 153,79 153,70 153,10 153,50 153,50 153,70 153,50 153,50 162,90 162,80 162,80 162,10 160,50         |                      |                                                                                                   |   |                |           |   |           |    |    |    |         |
|   |        |                                        |                |  | <b>FIGNOR 163.90 164.00 163.00 163.00 161.60 160.00 160.00</b>                                     |                |                |   | 160000 162420 166000 166001 166000 16600 16600 16600 16600 16600 16600 166000 166000 16600 16600 16000 16000             |                      |                                                                                                   |   |                |           |   |           |    |    |    |         |
|   |        |                                        |                |  | #63.60 163.90 164.10 163.70 162.50 161.30 160.40 160.60                                            |                |                |   | HS/WO HE/WO HS/WO HS/WO HS/WO HS/WO HS/WO HS/WO HS/WO HS/WO HS/WO HS/WO HS/WO HS/WO HS/WO HS/WO                          |                      |                                                                                                   |   |                |           |   |           |    |    |    |         |
|   |        |                                        |                |  | CISSING INSINO INSINO INSINO INSINO INTERI INCHIN INDIVID                                          |                |                |   | TSIMBO I TERMEDI TERMEDI TERMEDI TERMEDI TERMODI TERMEDI TERMEDI TERMEDI TERMEDI TERMEDI TERMEDI TERMEDI TEDMEDI TERMEDI |                      |                                                                                                   |   |                |           |   |           |    |    |    |         |
|   |        |                                        |                |  | SESTED REPORT REPORT RESTOR RESIST REPORT REPORT                                                   |                |                |   | 161.80 162.80 163.30 163.70 163.80 164.10 164.10 164.00 163.80 164.20 164.40 164.40 163.50 162.10 161.00 161.00          |                      |                                                                                                   |   |                |           |   |           |    |    |    |         |
|   |        |                                        |                |  | eresare resulte resure resulta resulta insulta recuero recuero                                     |                |                |   | 162.50 163.50 163.70 165.00 165.20 165.10 165.10 163.50 163.60 165.30 165.20 163.60 162.50 161.20 161.20 163.60          |                      |                                                                                                   |   |                |           |   |           |    |    |    |         |
|   |        |                                        |                |  | AESASO (ESSEO (ESVESO ESSAS) HESVESO ESPARA ESTADO (ESTADO                                         |                |                |   | 163110 16320 163390 164110 16420 16410 16420 16410 16330 164100 16420 16430 16530 16530 16530 16530 165420               |                      |                                                                                                   |   |                |           |   |           |    |    |    |         |
|   |        |                                        |                |  | 168, 20 167, 20 165, 30 163, 30 163, 00 161, 70 161, 20 162, 20                                    |                |                |   | ESWOO HEWAO HEWOO HEWAO HEWAO HESACO HEWAO HEWAO HESACO HESACO HESACO HEROO HEZOO (152,80) 19.10 165,70                  |                      |                                                                                                   |   |                |           |   |           |    |    |    |         |
|   |        |                                        |                |  | JANUARO (1600AN) (1650CO) (1630AN) (1630CO) (1630AN) (1630CO) (1630CO)                             |                |                |   | 163.40 163.60 163.20 164.91 164.60 164.60 164.50 164.50 164.50 164.10 165.50 163.70 162.60 163.60 166.20 167.60          |                      |                                                                                                   |   |                |           |   |           |    |    |    |         |
|   |        |                                        |                |  | 162,50 168,50 168,10 163,90 162,80 162,50 163,70 165,60                                            |                |                |   | 162410 162410 163440 163460 163450 163560 163450 163570 163460 164,40 164,30 164,90 163,80 163,70 168,50                 |                      |                                                                                                   |   |                |           |   |           |    |    |    |         |
|   |        |                                        |                |  | 68,10 166.90 165.40 163.60 163.00 163.60 165.60 167.60                                             |                |                |   | 167,80 167,40 168,60 168,70 168,20 168,30 168,60 168,60 168,30 169,10 164,10 165,40 165,30 165,10 163,90 164,10 167,10   |                      |                                                                                                   |   |                |           |   |           |    |    |    |         |
| п |        | <b>ROWSE INSTALL INSTITUTE INSTALL</b> |                |  | <b>MERINARD MERSINDEN MERINANDE MERZINEREN MERZINZEN MERENDEN</b>                                  |                |                |   |                                                                                                    |                      | HERNITO HEXARON HERNICO HECONZO HERNICO HERNICO HERNICO HERNICO HECONE HECONZO HERNITO            |   |                |           |   |           |    |    |    |         |
|   |        | <b>TERMIN IBERLED IBERLED IBUNESS</b>  |                |  | 164.00 164.60 165.80 166.00 167.80 169.00 169.90 170.50                                            |                |                |   |                                                                                                    |                      | arawan hisawin harwan hisrwan hisrwin haswin hisrwan hisrwan hisrwan harwan harwan haswan hisrwan |   |                |           |   |           |    |    |    |         |
|   |        | 169, 60 166, 30 166, 20 165, 30        |                |  | HECKED HECKED HOWED HECKED HOUSE IN THE HEATER HEATER HEATER                                       |                |                |   |                                                                                                    |                      | 828.00 869.00 869.00 869.00 869.00 867.90 869.00 869.00 867.50 868.10 867.30 867.70               |   |                |           |   |           |    |    |    |         |
|   |        | <b>E200 B20150 H3000 H3000</b>         |                |  | HESPIECO HESPIECO HESPIECO HESPIECO HEZPARTO HEZPARTO HEZPARTO                                     |                |                |   |                                                                                                    |                      | 12250 12050 13250 13250 13350 13350 13360 13250 13260 13260 13360 13360 13360                     |   |                |           |   |           |    |    |    |         |
|   |        |                                        |                |  |                                                                                                    | $\blacksquare$ | n <sub>0</sub> | m | 圓<br>-546500                                                                                                    | <b>T<sub>3</sub></b> | $\mathbf{H}$                                                                                      | 啊 | 画              | <b>TB</b> | 面 | <b>PO</b> | 21 | 22 | 23 |         |

<span id="page-7-1"></span>Abbildung 7: ASCII-Plan Gelände und Grundwasserneubildungsklasse

### <span id="page-7-0"></span>**3.3 ASCI-Plan Randbedingungen**

Auch die Lage der Randbedingungen kann auf einfache Art und Weise visualisiert werden. Dazu wird im Menü [Abbildung 8](#page-7-2) Randbedingungen ausgewählt. In einem weiteren Menü [\(Abbildung 9\)](#page-7-3) kann der Anwender festlegen, welche Randbedingungen in den ASCI-Plan aufgenommen werden sollen. Die [Abbildung 10](#page-8-1) zeigt die Lage aller Randbedingungen im Testbeispiel Altlast.

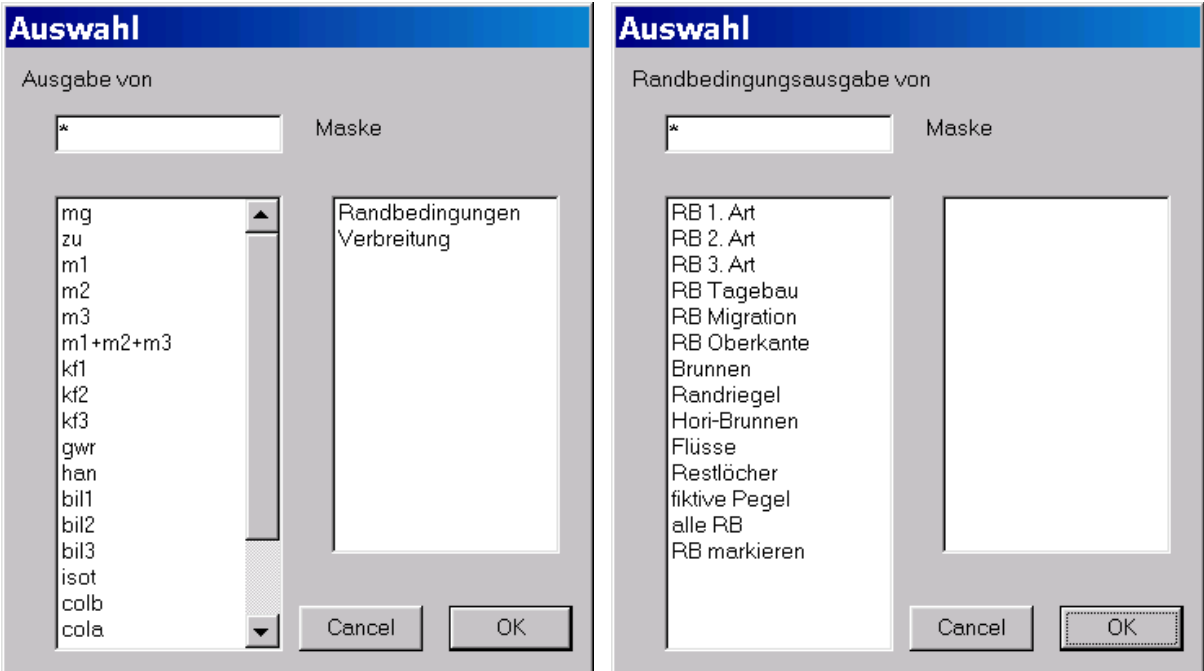

<span id="page-7-2"></span>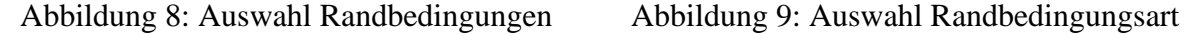

<span id="page-7-3"></span>

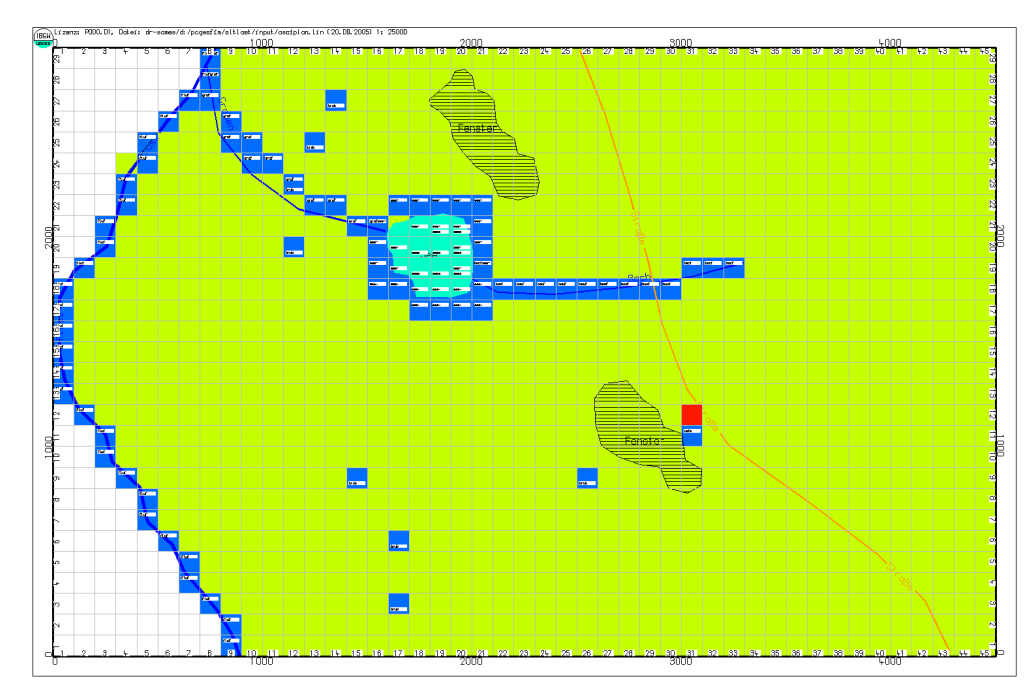

<span id="page-8-1"></span>Abbildung 10: Lage der Randbedingungen im Testbeispiel Altlast

# <span id="page-8-0"></span>**4 Felder** *W***,** *WEXP***,** *COLA***,** *COLB* **und** *ASCI* **im Dialog vorgeben**

Es besteht die Möglichkeit die Felder *W*, *WEXP*, *COLA*, *COLB* und *ASCI* von Parameterdateien im Dialog mit Werten zu versehen. Dazu muss das finite Volumen bei gedrückter "Strg"-Taste mit der linken Maustaste ausgewählt werden. Es erscheint das in [Abbildung 11](#page-9-0) gezeigte Menü. Nach Beendigung des Tools Geopara werden die Parameterdateien aktualisiert. Der Anwender kann dann in dBASE oder Excel die im Dialog vorgegeben Daten weiter verarbeiten. In unserem Beispiel wird das Feld *ASCI* genutzt, um im Feld *BIL1* die Bilanzklasse "bilu" vorzugeben.

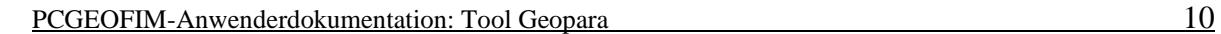

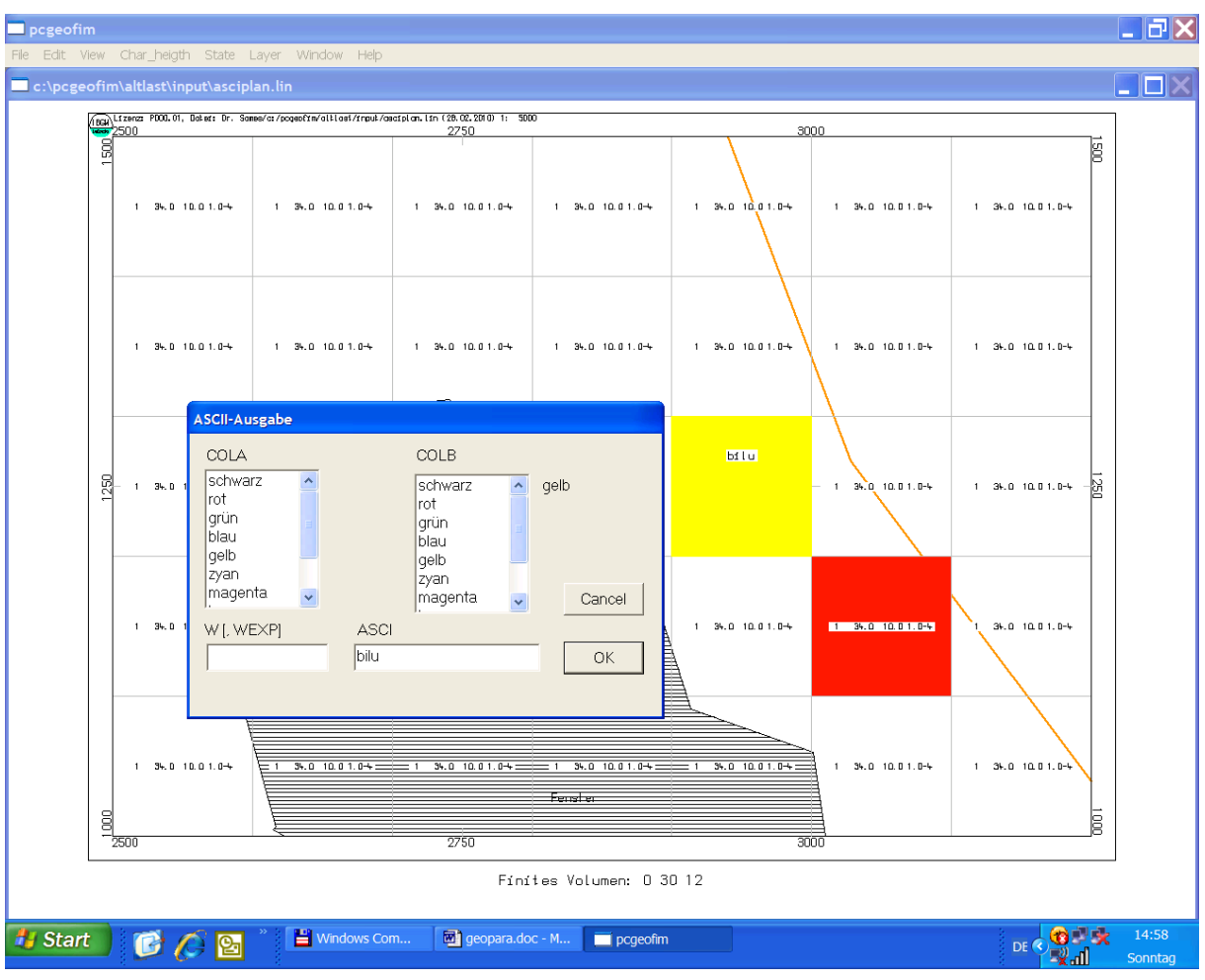

<span id="page-9-0"></span>Abbildung 11: Eingabemenü zur Vorgabe von W, WEXP... für Parameterdateien